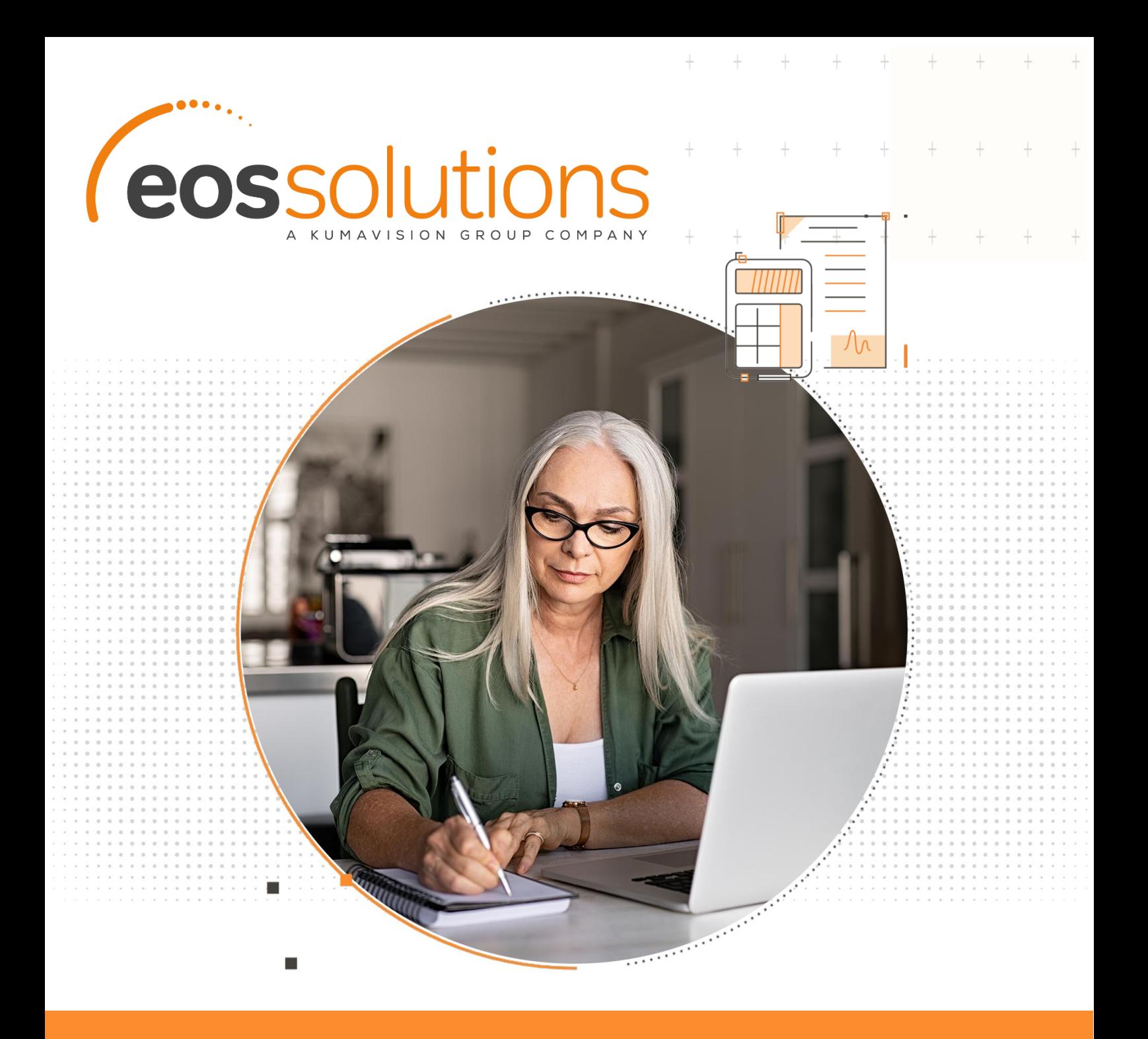

# Sales Free Goods

eseguire la fatturazione per omaggi con rivalsa o senza rivalsa dell'iva in Microsoft Dynamics 365 Business Central

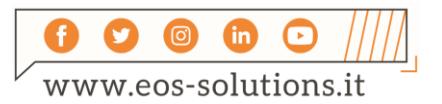

**www.eos-solutions.it/it/sales-free-goods.html**

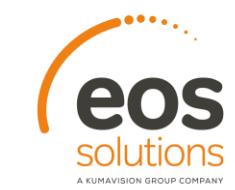

## **Sales Free Goods**

App per Microsoft Dynamics 365 Business Central

Sales Free Goods consente, tramite veloce setup, di gestire la fatturazione per omaggi con rivalsa o senza rivalsa dell'iva in Microsoft Dynamics 365 Business Central.

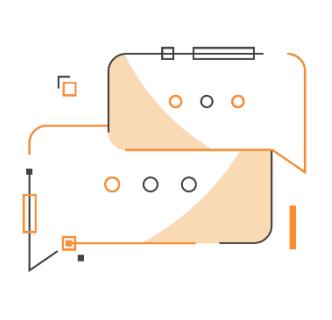

Desideri emettere fatture di vendita per omaggi con rivalsa dell'iva? Vuoi, al contrario, creare documenti per cessioni gratuite di beni addebitando l'iva al cliente?

### Come funziona

Grazie a Sales Free Goods:

- sarà il sistema a generare le righe di storno iva nei documenti dopo aver impostato i parametri di setup
- assegnando uno specifico "codice origine" sarà possibile rendere evidenti le registrazioni omaggi
- creare fatture prendendo le righe di più spedizioni omaggi registrate a sistema

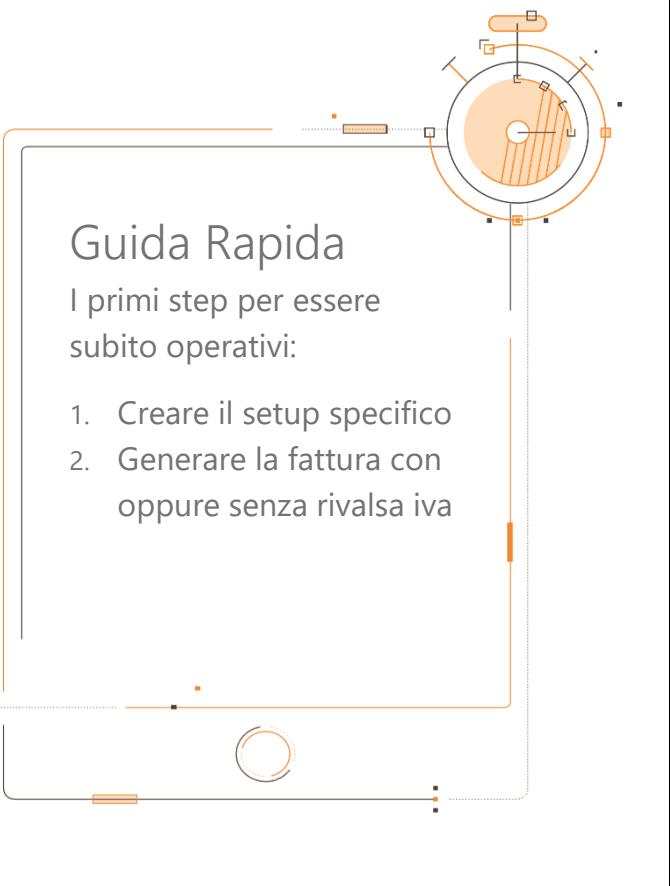

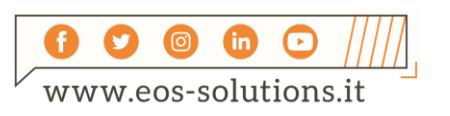

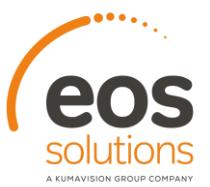

#### Sales Free Goods - SOMMARIO

Premere ALT + Q e digitare "SFG" per vedere un elenco delle funzionalità coinvolte:

 $+$   $+$   $+$ 

 $+$ 

 $+$   $+$ 

 $+$   $+$ 

 $+$ 

 $\, +$ 

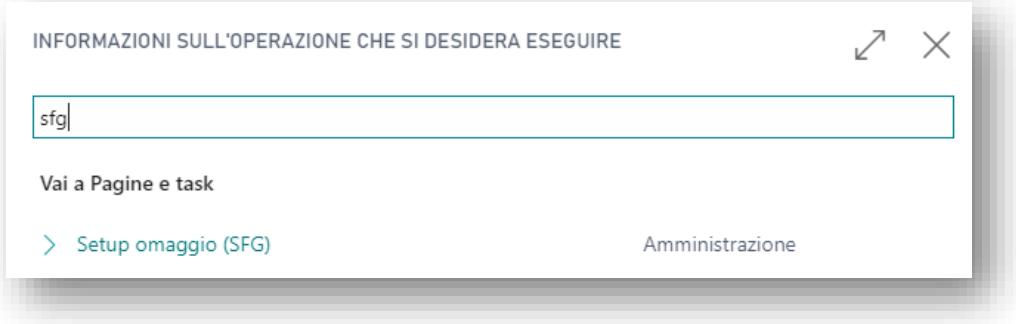

### Setup omaggio (SFG)

Il setup viene impostato nella pagina Setup omaggio (SFG):

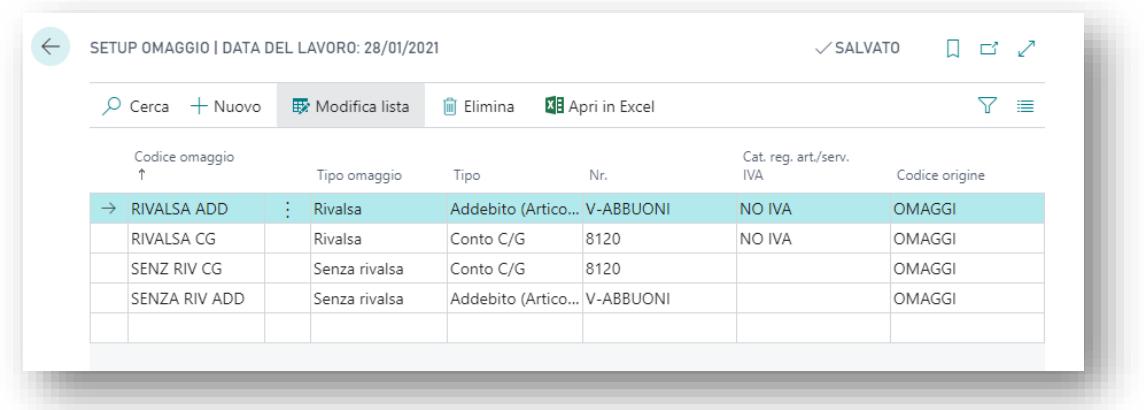

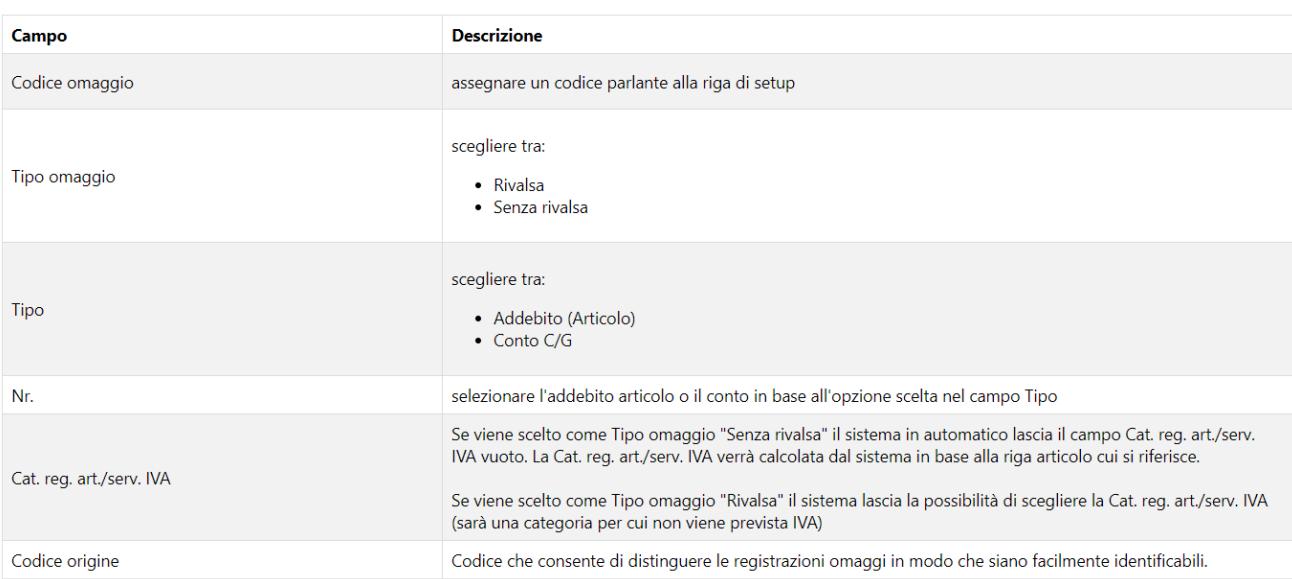

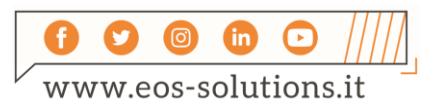

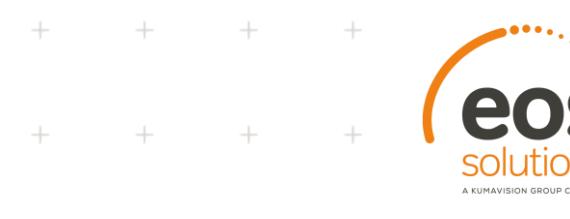

### Omaggi con rivalsa

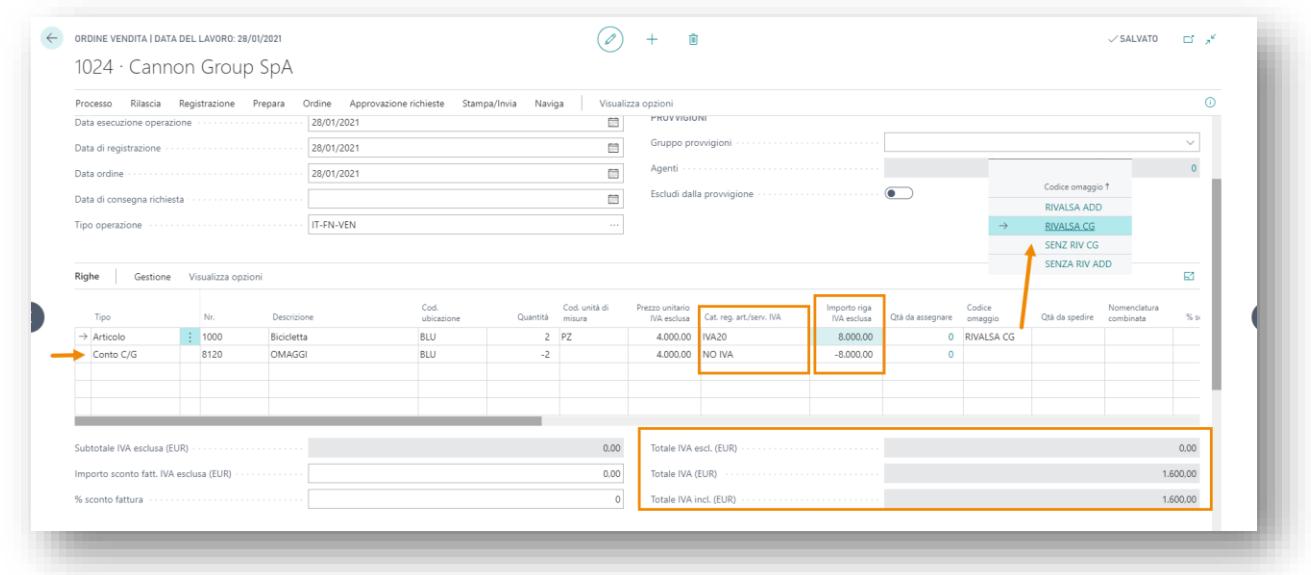

 $\ddot{}$ 

 $+$ 

Se si seleziona un codice omaggio con rivalsa, la cat. reg. art/serv. IVA sarà differente dalla riga di articolo originaria, perché la fattura non deve andare a zero, ma deve riportare l'importo del'Iva.

#### Omaggi senza rivalsa

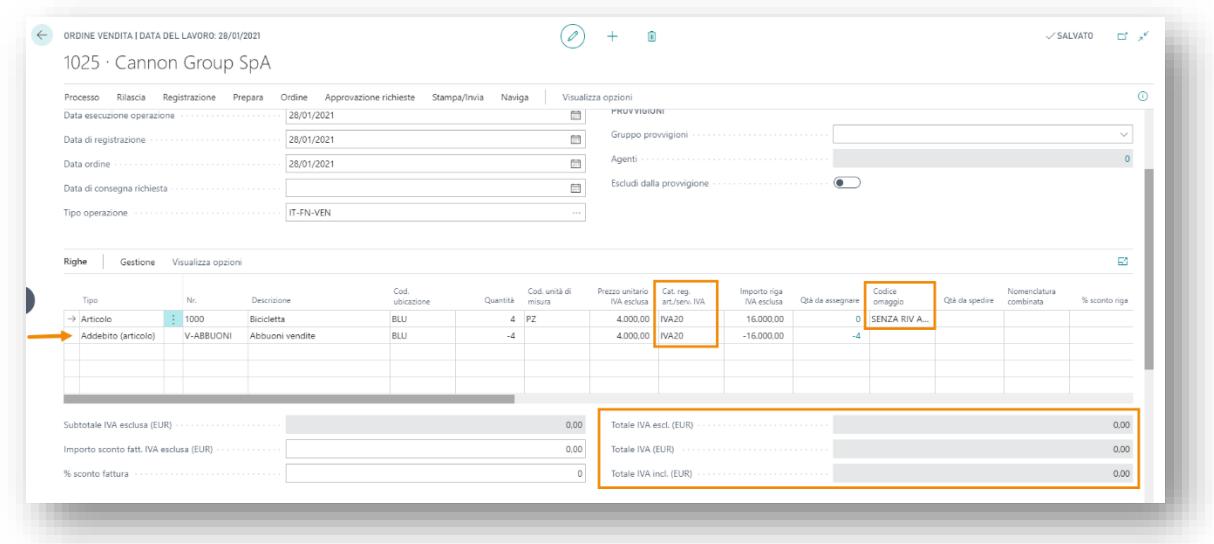

Se si seleziona un codice omaggio con rivalsa, la cat. reg. art/serv. IVA sarà identica alla riga di articolo originaria, perché la fattura deve andare a zero.

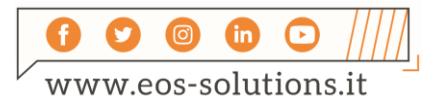

## Attiva una Sottoscrizione

Le funzionalità della app Sales Free Goods per Microsoft Dynamics 365 Business Central richiedono una sottoscrizione.

Tale sottoscrizione si può attivare dalla page Pannello di controllo sottoscrizioni oppure direttamente dai messaggi di notifica che il sistema propone, cliccando sul link che consente di avviare il wizard delle sottoscrizioni.

Contattaci per ogni dubbio o richiesta di informazione:

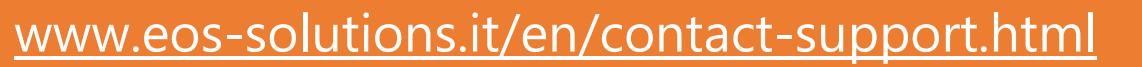

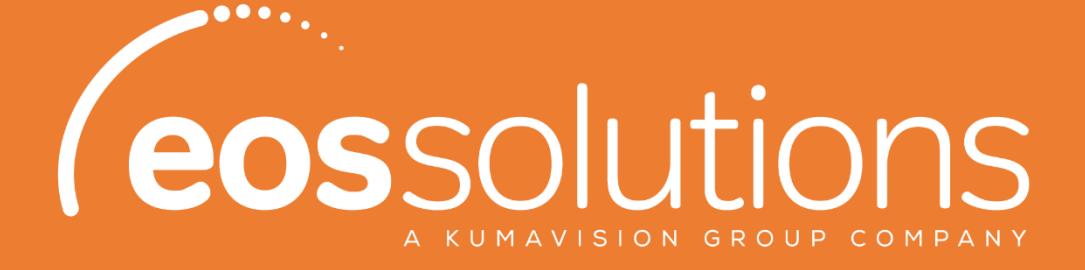

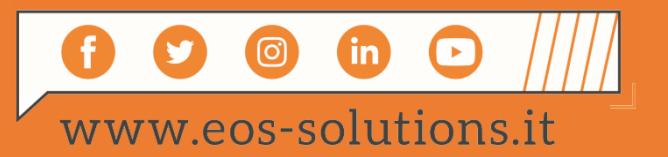